**Career for the Future Academy**  สถาบันพัฒนาบุคลากรแห่งอนาคต 73/1 อาคารสำนักงานพัฒนาวิทยาศาสตร์และเทคโนโลยีแห่งชาติ (สวทช.) ชั้น 6 ถนนพระรามที่ 6 แขวงทุ่งพญาไท เขตราชเทวี กรุงเทพฯ 10400 โทรศัพท์0 2644 8150 โทรสาร 0 2644 8110 www.career4future.com

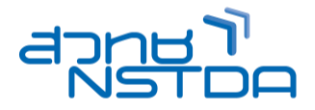

# **Adobe Illustrator CC 2024 การสร้างสรรค์งานออกแบบกราฟฟิคดีไซน์ MUL015**

#### **หลักการและเหตุผล** :

ึการออกแบบกราฟิกดีไซน์ สำหรับสื่อดิจิทัล และ โซเซียลมีเดีย เป็นหลักสตรที่พัฒนาขึ้นมาให้เข้ากับยุคดิจิทัล ิหรือโลกออนไลน์ โดยเน้นงานโปรแกรมสำหรับออกแบบกราฟิก และตกแต่งภาพ สำหรับงานโฆษณา ประชาสัมพันธ์ ใน ึการออกแบบภาพกราฟิกและงานกราฟิกต่างๆ ซึ่งแม้แต่ผู้ที่ไม่เคยทำงานด้านออกแบบมาก่อน หรือไม่เคยใช้โปรแกรม ิตกแต่งภาพมาก่อนก็สามารถเรียนได้ โดยจะปูพื้นฐานในการออกแบบ ให้ตั้งแต่ระดับเริ่มต้นตั้งแต่เครื่องมือคำสั่งต่างๆ ของ โปรแกรม ตั้งแต่พื้นฐาน ถึงขึ้นสูง ด้วยเนื้อหาที่สอนอย่างละเอียด เต็มพิกัด และเน้น

หลักการใช้แนวคิดในการออกแบบ การออกแบบภาพและวัตถุพื้นฐานอย่างเป็นลำดับขั้นตอน และสามารถนำมา ประยุกต์ใช้ได้ทันที ผู้เข้าอบรมสามารถเรียนรู้ทฤษฎีการจัดวางวัตถุ การใช้สี นำจินตนาการมาใส่ในงาน ฯลฯ ด้วยโปรแกรม ืออกแบบ Graphic ที่ใต้รับความนิยมในปัจจุบันนี้ เช่น Illustrator CC 2024 โดยภายในหลักสูตรจะมีการสร้างงานให้ได้ฝึก ปภิบัติจริงอยู่ตลอดเวลา ได้แก่ การสร้างภาพกราฟิก ลายเส้น การลงสี การดราฟงานจากต้นแบบ การทำกราฟิก 3 มิติ ซึ่ง นำไปสร้างงานโฆษณา ประชาสัมพันธ์ได้หลายแบบทั้งงานสิ่งพิมพ์ และสื่อดิจิทัลและสื่อออนไลน์ เช่น การสร้าง ภาพกราฟิก ซึ่งนำไปสร้างงานโฆษณา ประชาสัมพันธ์ได้หลายแบบเช่น Post Ad, แบนเนอร์ (Banner), Poster, Cover Page, Logo, นามบัตร, โบวชัวร์, แคตตาล็อก, แพ็คเกจสินค้า, ป้ายโฆษณาต่างๆ และงานสื่อประชาสัมพันธ์ต่างทั้งสื่อ ี่ สิ่งพิมพ์ และดิจิทัล ๆ ฯลฯ

#### **วัตถุประสงค์**:

- ผู้เข ้ารับการอบรมจะได้รับความรู้ และสามารถใหม่ๆ Illustrator CC 2024
- ่ ผู้เข้ารับการอบรมจะได้รับความรู้ และสามารถ รวมถึงเทคนิคในการทำงาน Illustrator CC 2024 ได้อย่างรวดเร็ว
- ผู้เข ้ารับการอบรมจะได้น าความสามารถของ Illustrator CC 2024 มาประยุกตใ์ ชก้ ับงานดา้นงานออกแบบ **ได้อย่างมีประสิทธิภาพสงสด**

### **หลกัสูตรนเี้หมาะส าหรบั** :

- ผู้ที่ต้องการรู้จักกับเครื่องมือและความสามารถใหม่ๆ ของ Illustrator CC 2024
- ่ ผู้ที่ต้องการพัฒนาความรู้ในการใช้ การออกแบบกราฟิกดีไซน์ สำหรับงานออกแบบสื่อต่างๆ
- ่ ผ<sub>ู้</sub>ที่ต้องการนำเทคนิคต่างๆ มาประยุกต์ สร้างสรรค์ผลงาน ใหม่ๆ ขึ้นมา

### **ความรพู้ นื้ ฐาน** :

่ มีพื้นฐานความรู้ การใช้งานโปรแกรมคอมพิวเตอร์เบื้องต้น

#### **เนอื้ หาการอบรม** :

### **Lesson 1: รู้จักกับ Illustrator CC 2024 และ New Feature**

- รูจ้ ักกับหนา้จอและสว่ นประกอบตา่ ง ๆ ของโปรแกรม
- เครื่องมือต่าง ๆ ของ โปรแกรม
- เรียนรู้การใช้คำสั่งจาก Menu bar, Toolbox, Palette
- รู้จักกับ New Feature ของ Illustrator CC 2024
- ท าความรู้จักกับการท างานของภาพบนคอมพิวเตอร์ Graphic Design
- ภาพแบบเวกเตอร์, ภาพแบบบิตแม็พ
- อธิบายภาพรวมของกราฟิกดีไซน์ ข ้อแตกต่างของแต่ละโปรแกรม Ps , Ai , Id
- ภาพ Vector กับ Raster ในงานกราฟิก

### Lesson 2: เรียนร*ั*การทำงานกับไฟล์

- การสร ้างงานใหม่
- การก าหนดพื้นที่ท างาน
- การจัดเก็บ บันทึกไฟล์งาน
- การก าหนดมุมมองของภาพ การปรับมุมต่างๆ
- Live Corners ช่วยให้ปรับมมุของรูปร่างกราฟฟิกได้ง่ายและสะดวก และเครื่องมือสำหรับรวบรวมคำสั่ง New Tool Panel (new cc)
- การใชเ้ครอื่ งมอื Ruler, Guide และ Grid

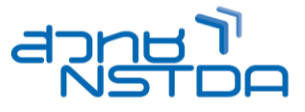

### **Lesson 3: เรยี นรูก้ ารใชเ้ครอื่ งมอืส าหรบัการวาดรปู ทรงตา่ งๆ**

- Rectangle Tool, Ellipse Tool, Polygon Tool, Star Tool
- Pencil Tool, Paintbrush Tool ลูกเล่นใหม่ๆ (new cc)
- เรียนรู้เกี่ยวกับการจัดการแก ้ไขภาพ
- การเลือกออพเจค , การเคลื่อนย้าย , การลบ , การท าส าเนา , การซอ่ น ตลอดจนการปรับขนาด และรูปทรงต่างๆ
- Shape Builder tool (new cc)

### **Lesson 4: การปรบัและจดัการเสน้ Part ในรูปแบบต่าง ๆ**

- การวาดรูปหรือออกแบบ Graphic ด้วยเครื่องมือพิเศษต่างๆ และยังมีเทคนิคพิเศษเพื่อการตกแต่งภาพ ด้วย Brush Libraries ในรูปแบบต่าง ๆ
- เรยี นรูเ้กยี่ วกับสขี องภาพ การระบายสใีหก้ ับออพเจค

### **Lesson 5: ท าความรจู้ กักบั โหมดสีและโมเดลสี**

- ุ เติมสีให้กับวัตถุ, เลือกสีเส้นและพื้น
- เตมิ สแีบบไลโ่ ทนดว้ย Gradient Mesh
- ปรับแตง่ สดี ว้ย Appearance
- การใช ้Adobe Color Theme (new CC)
- การปรับสแี บบไลร่ ะดับแสงและเงา
- การปรับแสงสแี บบ 3 มิติ

## **Lesson 6: การท างานกับตัวอักษร**

- การสร ้างตัวอักษรด้วยเครื่องมือ Type, การปรับแต่ง Font ตัวอักษร
- การสร ้างข ้อความแบบต่างๆ ด้วยเครื่องมือ Type แบบต่างๆ
- พิมพ์ตัวอักษรเป็นรูปทรง, การพิมพ์อักษรโค ้งมนตามต้องการ
- ึ การนำเข้าข้อมูลจากภายนอก
- การจัดการตัวอักษรในลักษณะพเิศษ โดยการใส่ Effect
- การแปลงข ้อความเป็นภาพ เพื่อการปรับแต่งได้หลายหลายขึ้น

### **Lesson 7: การจัดการกับภาพ**

- การ Copy วัตถุ , Cloning and Offset Path
- การย้ายวัตถุ และจัดล าดับ รวมกลุ่มวัตถุ
- การปรับแต่งรูปทรงภาพ, การปรับแต่งขนาดวัตถุ
- การใช ้ค าสงั่ ในการ จัดเรยี งออพเจค (Align)
- การหมุน บิด เอียงวัตถุ, การตัดเจาะทะลุวัตถุด้วย Path Finder
- การใชง้าน Brush และ Symbol และ Graph
- การสร ้าง Brushไวใ้ชง้าน, การสร ้างภาพจาก Symbol
- การใชง้าน Graph และการสร ้าง Graph

#### **Lesson 8: การท างานกับ Layer**

- ท าความรู้จักกับ Layer
- การเพิ่ม Layer และการล๊อค ซอ่ นเลเยอร์
- การ Clipping Mask

#### **Lesson 9: การปรับแต่งภาพด้วย Filter และ Effect**

- รู้จักกับ ฟิลเตอร์และเอฟเฟค
- สร ้างภาพแบบ 3 มิติ
- การปรับแตง่ ดว้ยค าสงั่ Blur
- การสร ้างรูปแบบต่างๆ ด้วย Effect และ Filter
- รูจ้ ักกับการใส่ symbol
- ้ ประกอบชิ้นงาน เช่นการออกแบบ การ์ดแต่งงาน ด้วยลวดลายประกอบต่าง ๆ
- ่ การจัดการกับ Symbol เช่น การปรับขนาด เปลี่ยนสี ย้ายตำแหน่ง ฯลฯ
- การแปลง Symbol เป็นลายเสน้ ทั่วๆไป รวมถงึการแปลงวัตถุลายเสน้ ปกตใิหเ้ป็น Symbol
- การสรา้งกรอบชนิ้ งานดว้ย Graphic Style
- ุทดลองสร้างชิ้นงาน
- การสรา้งชนิ้ งานโดยประยกุ ตจ์ าการใช ้Filter และ Effect
- ออกแบบชนิ้ งาน 3 มิติ

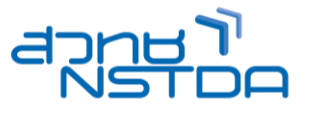

### **Lesson 10: การสรา้งค าสง่ักบั Object**

www.career4future.com

- การกำหนดขอบเขตงาน ด้วย Crop mask
- การน าเข ้ารูปภาพ Bitmap แล้วแปลงเป็นภาพ Vector
- เทคนิคการแปลงภาพบิตแมพ ให้กลายเป็นลายเส้นพาธ ด้วยคำสั่ง Live Trace
- ิ ทดลองสร้างชิ้นงานด้วยคำสั่งต่าง ๆ
- ทดลองออกแบบ Brochure ด้วย Crop mask และการใช ้Text link และ Text wrap และมาออกแบบ Brochure ้ เพื่อใช้ในการโปรโมทชิ้นงานแบบมืออาชีพ...
- ้ เทคนิคการแปลงภาพบิดแมพ ให้กลายเป็นลายเส้นพาธ ด้วยคำสั่ง Live Trace
- ้ เทคนิคการทำภาพแบบโปร่งใส และเทคนิคในการจัดวางภาพไว้กับกล่มข้อความ
- การใส่ Effect และการใช ้Filter ด้วยเมนูย่อย ๆ อีกมากมาย ในเมนูบาร์
- เทคนิคการทำภาพ 3D และเทคนิคทำภาพเสมือนการแรเงาภาพด้วยดินสอ ด้วย Scribble
- การ Output เพอื่ ใชง้านตา่ งๆ
- การ Save ไฟล์ ต้นฉบับ
- การ Save ไฟล์ PDF ส าหรับโรงพมิ พ์
- การ Save ไฟล์ ภาพ Bitmap ส าหรับงานทั่วไป , Social Network
- ี่ สามารถ Export SVG Code ที่รองรับการทำงานเว็บแบบ Responsive

**Workshop :** ออกแบบลายเส*้*นแบบ ART, การสร้าง Brochure, Logo, Banner, Card, Magazine, Advertise Paper โดยการลงทำงานจริงด้วยตนเอง

- ้ออกแบบโลโก้
- สร้างนามบัตร
- สร ้างตัวอักษรและพื้นรูปภาพ
- ออกแบบแผ่นพับโบวชัวร์
- ออกแบบปกหนังสอื
- ออกแบบแพ็คเกจ
- ออกแบบแพ็คเกจ 3 มิติ
- ืออกแบบฉลากสินค้า
- อื่นๆ ที่น่าสนใจ
- •

### **วิทยากร : อาจารย์จิราวัลย์ เพ็งกุล**

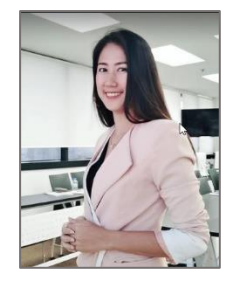

้ วิทยากรรับเชิญ ประจำสถาบันพัฒนาบุคลากรแห่งอนาคต

**จ านวนชว่ัโมงในการฝึกอบรม:** 3 วัน (18 ชั่วโมง)

**ชว่ งเวลาฝึกอบรม:** 9.00 - 16.00 น.

**ก าหนดการอบรม:** ตามตารางปฏิทินอบรมประจ าปี https://www.career4future.com/trainingprogram **ค่าลงทะเบียนอบรม:**

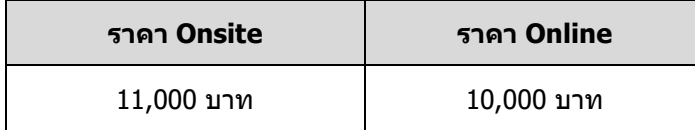

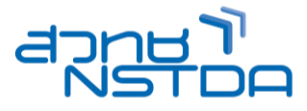

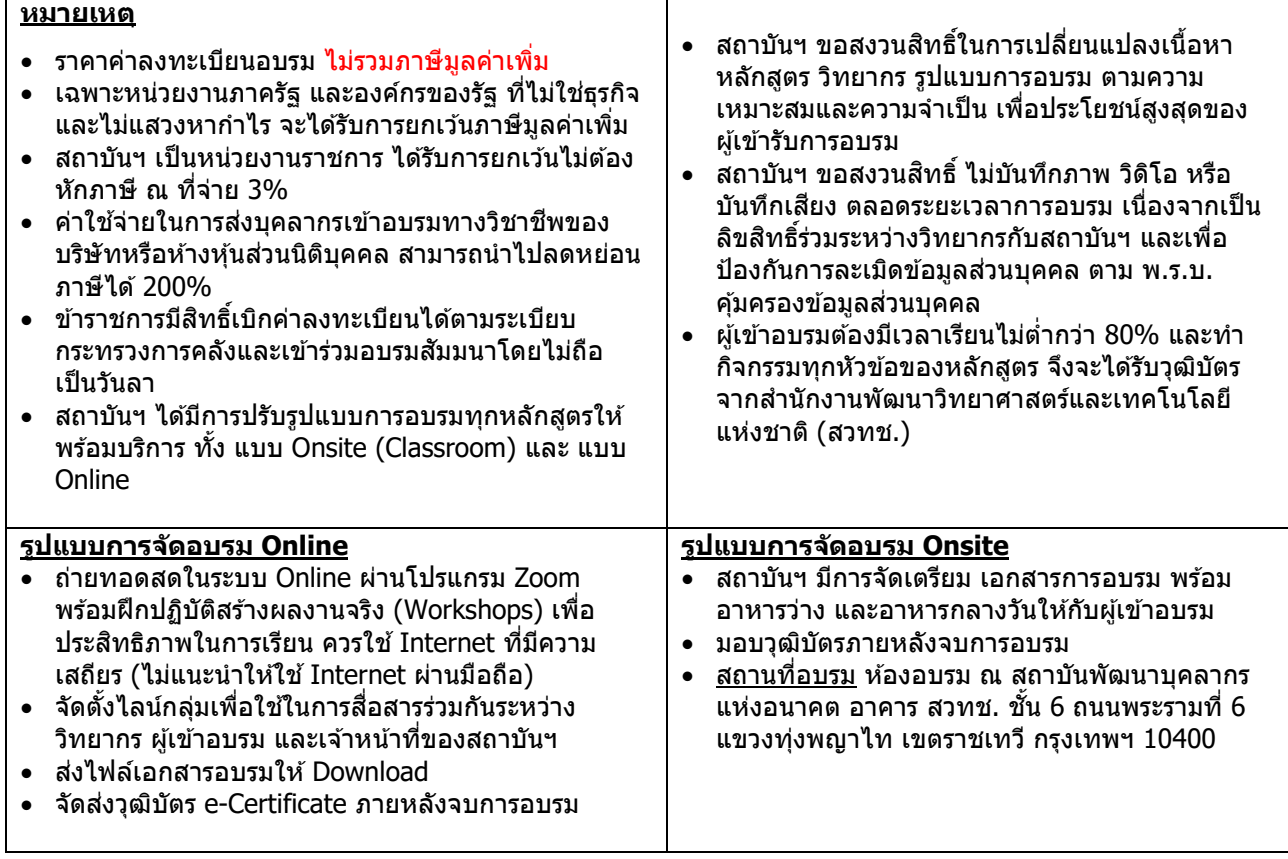

# **ติดต่อสอบถามรายละเอียด**

สถาบันพัฒนาบุคลากรแห่งอนาคต (Career for the Future Academy) 73/1 อาคารสำนักงานพัฒนาวิทยาศาสตร์และเทคโนโลยีแห่งชาติ (สวทช.) ชั้น 6 ถนนพระรามที่ 6 แขวงทุ่งพญาไท เขตราชเทวี กรุงเทพฯ 10400 โทรศัพท์0 2644 8150 ต่อ 81886-7 โทรสาร 0 2644 8150 E-mail: trianing@nstda.or.th [www.career4future.com](http://www.career4future.com/)